# *RYSEN™ – Operating procedures (1/2)*

This worksheet provides the operating procedures for a RYSEN™ session. For more information or questions please contact [clinical.applications.hocoma@dih.com](mailto:clinical.applications.hocoma@dih.com).

### **Start-up procedure**

1. Turn the switch on the Power Console of the RYSEN™ clockwise to "On".

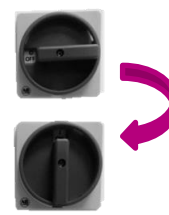

RYSEN™ Power Console in OFF-status

RYSEN™ Power Console in ON-status

- 2. Once the screen appears, log in with the username and the password which are provided.
	- Note: If you forgot your username or password, click on "Forgot your password?" and follow the instructions.
- 3. Turn on the remote control and wait until the app is started and a connection is established.

The system is ready for use, awaiting subject selection.

### **Shut down procedure**

- 1. Place the RYSEN™ in the corner position with the remote control.
- 2. Press the "finish" button and turn off the remote control. The computer can be shut down by closing the RYSENTM software. **Wait two minutes and then turn the main switch on the console to OFF.**
- 3. Charge the batteries of the remote control and the sling bar.

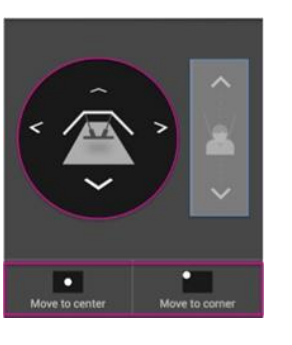

## **Creating/select a subject**

- 1. Select the subject or click "+" to create a new subject in the database.
- 2. Fill in the requested information. **Weight** is important to determine the **amount of body weight support** and **height** is important for **fall detection**. Make sure these values are correct.
- 3. Click "Start Training" to connect the subject to the RYSEN™ and start the training.

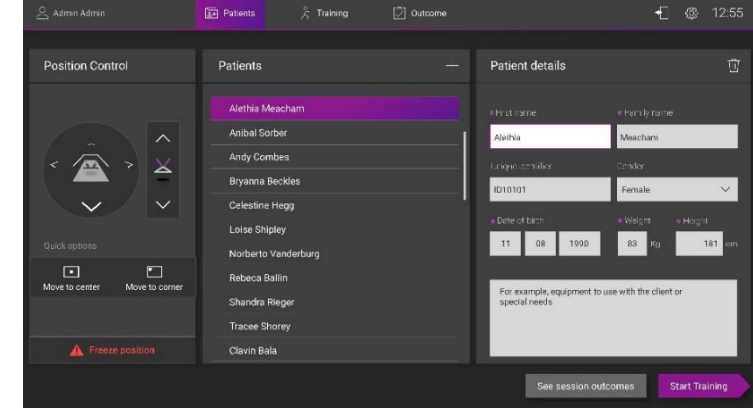

### **Putting on the Harness**

- 1. Choose the correct size of the harness (Small, Medium, Large) and the leg straps, or leg loops.
- 2. Wrap the harness around the patient, ensuring that the label on the back of the harness is aligned with the spine of the patient.
- 3. Close the straps of the harness and make sure the harness stays in the lowest possible position over the iliac crests.
- 4. Attach the leg straps/loops around the subject's legs.
- 5. Adjust the tension on the leg straps or on the straps of the leg loops, try to be symmetric.

# **Motek** La **DIH** brand

# *Operating Procedures RYSEN™ Operating Procedures – June 2021*

# *RYSEN™ – Operator procedures (2/2)*

This worksheet provides the operating procedures for a RYSEN™ session. For more information or questions please contact [clinical.applications.hocoma@dih.com](mailto:clinical.applications.hocoma@dih.com)

### **Connecting the subject to the RYSEN**

#### **Moving the sling bar**

The sling bar of the RYSEN™ can be moved using:

- "Position control" tab on the remote control
	- Move the sling bar with the four arrows.
- "Move to center" button to move to the predefined center position.

#### **Attaching the subject to the RYSEN**

- 1. Position the subject in standing or seated position in the workspace of the RYSEN™
- 2. Move the sling bar to the subject. Lower the sling bar to a position slightly higher (appr. 3 cm) than the subject's head.
- 3. Attach the harness to the sling bar with the attachment mechanism.
- 4. Make sure the sling bar is oriented correctly. That is, the RYSEN-logo should be facing the front.
- 5. The RYSEN™ will automatically detect when a subject is attached, then you can increase the amount of body weight support (Monitor forces).

#### **Releasing procedure**

- 1. If preferred, let the subject sit down on a (wheel)chair by using the stand to sit mode.
- 2. Click the "Freeze" button and lower the sling bar to remove the tension from the harness.
- 3. Detach the harness by unclipping the suspension straps from the buckles on the harness.
- 4. Remove the harness from the patient.

# *Operating Procedures*

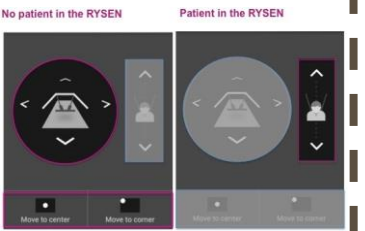

### **Performing a RYSEN**™ **training**

#### **Select an exercise**

- 1. Click on the exercises tab to choose one of the exercises.
- 2. Select an exercise (it turns grey) to change the parameters of that exercise. Example: Stand up mode is selected but not active at the moment.
- 3. Click on the exercise again to start the exercise (it turns purple). Example: Stand up exercise is currently active.

#### **Monitor forces**

Up and down arrows allow to set vertical force while left and right arrow allow to set horizontal force.

For each exercise, the **vertical forces** can be customized within a range of **0 to 60%.**

For the exercises "**Walking**" and "**Stairs**" the horizontal forces can also be customized within a range of **–5% to 7%.**

**The horizontal force that can be set also depends on the vertical force that is applied at that moment.**

#### **Recovering from a suspend stop**

- 1. At any time, the position of the patient can be frozen. Use the freeze button from the remote control or the console. The RYSEN™ will also automatically freeze in case of a fall or an error.
- 2. When the RYSEN™ is frozen, the user can either decide to:
	- Lower the patient on a chair and end the session
	- Resume the session

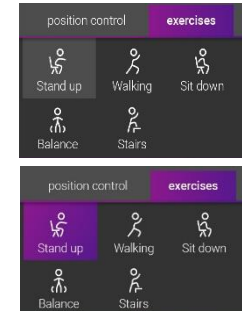

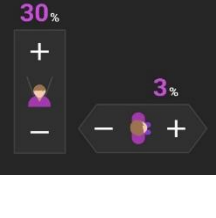

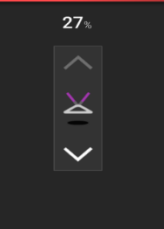

Resume session

Motek | a **DIH** brand

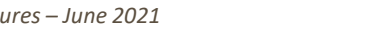

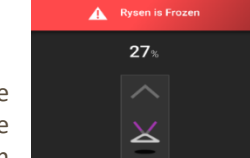